# **Journal Citation Reports**

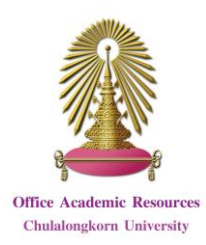

**Journal Citation Reports (JCR)** is a database for finding journal impact, especially Impact Factor, and relationship between citing and cited journals in **Web of Science** database. It is published annually (approximately in June) in 2 editions that are **Science Citation Index Expanded (SCIE)** and **Social Sciences Citation Index (SSCI)**.

### **What is Impact Factor?**

Impact Factor (IF) is value of each journal that shows the average number of times each article published in the journal is cited.

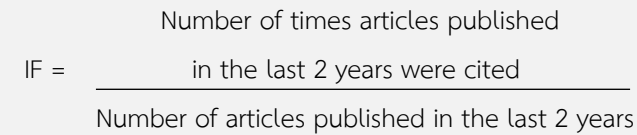

For example, 2015 IF of **Journal of the ACM** is 1.736. It means that, in average, each article published in the journal would be cited 1.736 times in a 2-year period.

### **Access**

Go to <http://www.car.chula.ac.th/curef/?filter=subject&id=1> and click on **Journal Citation Reports (JCR)**.

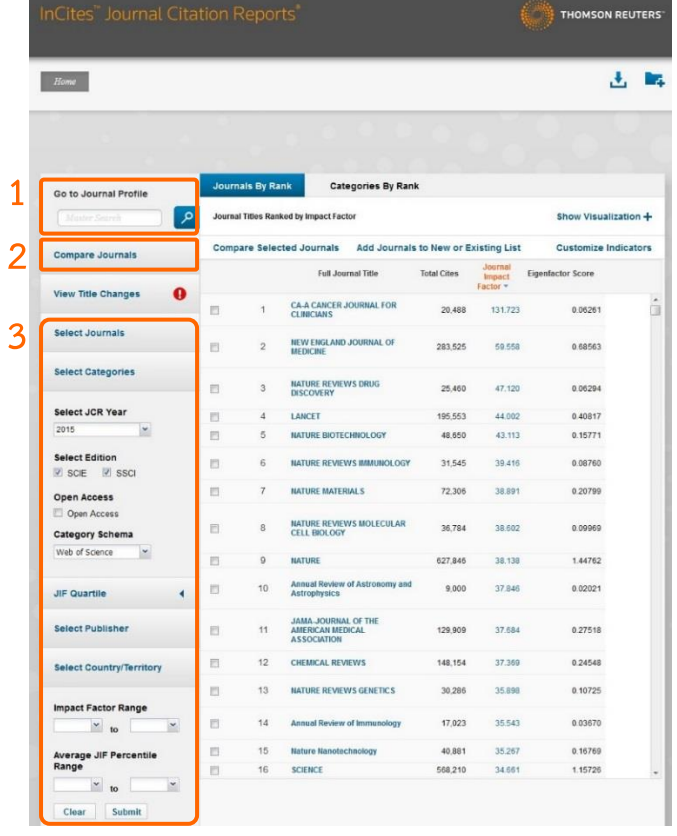

### **Information search**

1. **Search for journal profile**: Enter journal title in the box and click on P

2. **Compare journals**: Select comparison, journals, JCR year(s), category, metrics and click on Submit

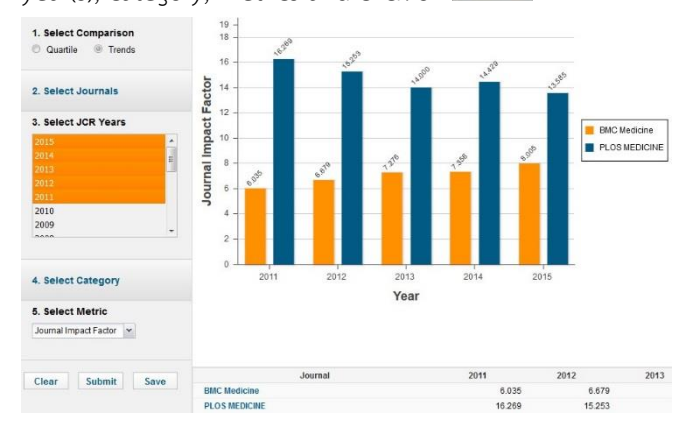

3. **View rank**: Users can select journal rank or category rank to view them. To limit information, users need to select information on the left side of page such as journals, categories, JCR year, and editions, and click on Submit .

### **Results**

From selecting category: **FOOD SCIENCE & TECHNOLOGY**, JCR year: **2015**, and edition: **SCIE**, the results are shown as the following picture.

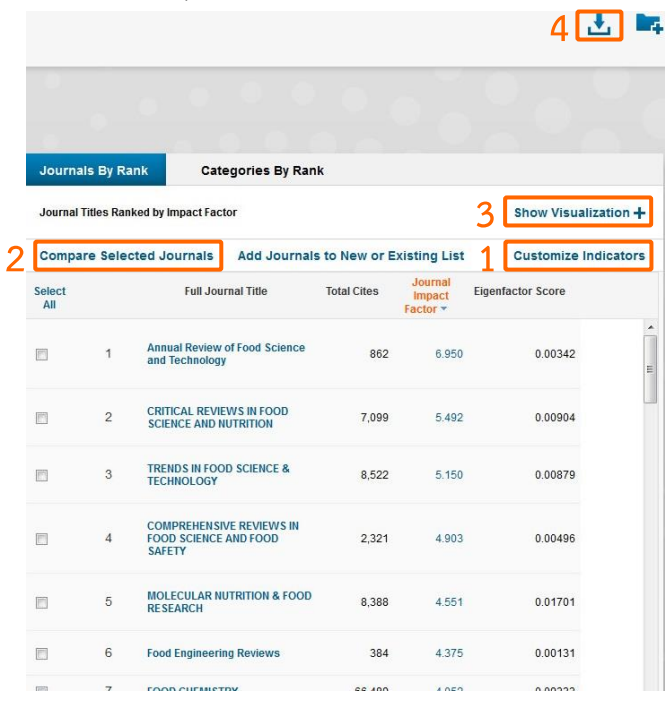

### **Result management**

1. Users can select indicators to show values of selected indicators on the result page.

2. Users can select journals and click on **Compare Selected Journals** to compare selected journals.

3. Users can click on **Show Visualization** to view result visualization.

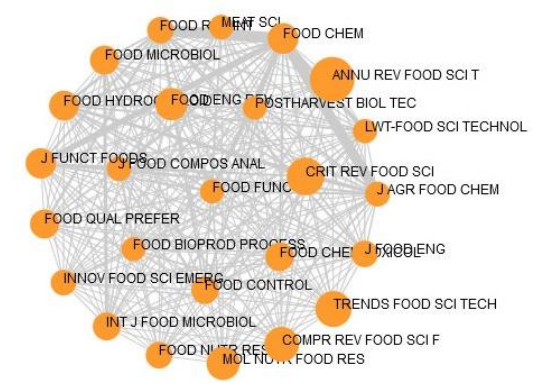

4. Users can download information in PDF, CSV, and XLS

format.

# **Journal information**

When click on a journal title, the screen will be shown as

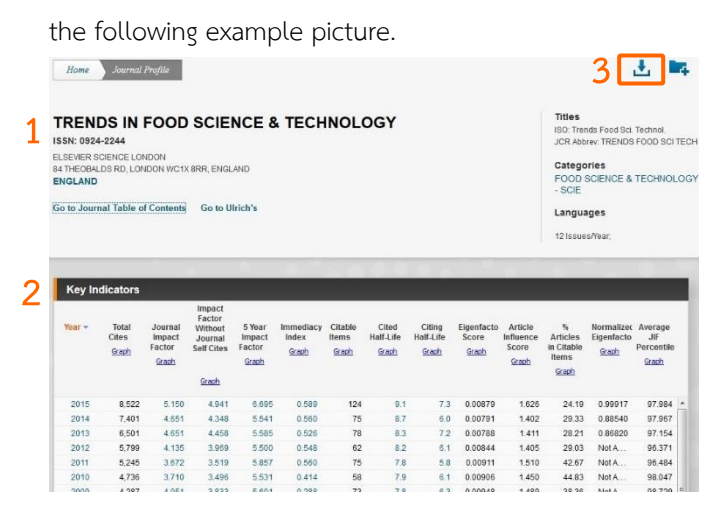

1. Users can view basic information of journal.

2. There is a table that shows values of indicators separated by year.

3. Users can download information in PDF, CSV, and XLS format.

4. At the bottom of the page, there are more information of the journal.

#### **Source Data** Journal Source Data  $\odot$ Citable Items Other Artiel Dovie  $C = 1$ Number in JCR Year 2015 (A)  $30$ 94  $124$  $\overline{5}$ 1.754 9.674 11.428  $210$ of Reference Ratio (B/A) 58.5 102.9  $92.2$  $43.6$

### **Rank**

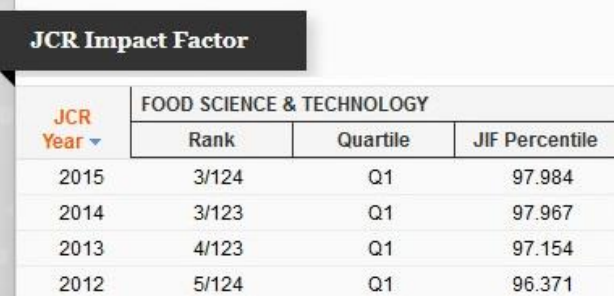

# **Cited Journal Data**

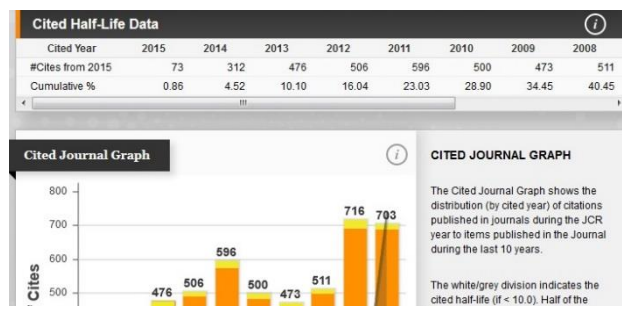

# **Citing Journal Data**

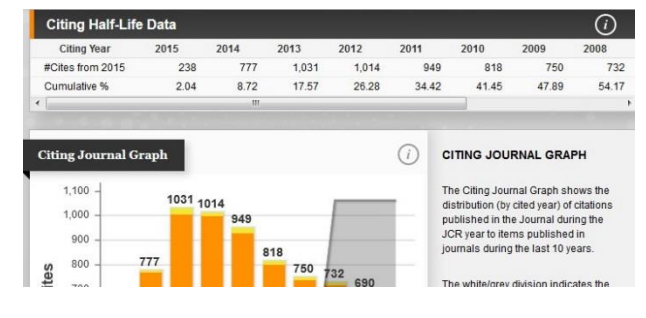

# **Box Plot**

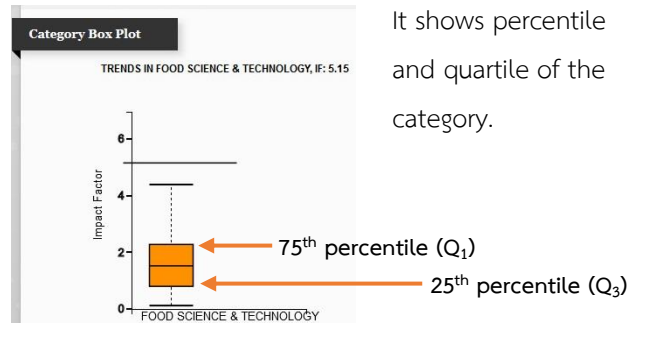

### **Journal Relationships**

It shows relationships of citing or cited data between the journal and top 20 citing of cited journals.

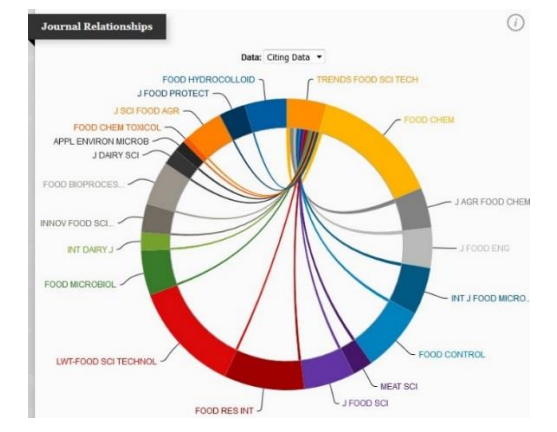

By Pakapun Panich, Research Support Services Section (RSS), Office of Academic Resources, Chulalongkorn University, Issue 2, August 2016